## **CCR Guidelines for MATLAB Users**

- 1. Your own home directory has a 10GB space. If you are using MATLAB or any other software from the home directory, make sure you have enough space to use it.
- 2. If you are using interactive sessions from the faculty cluster, the steps are as follows:
	- a) While on UB Network (in campus or off-campus through UBVPN), go to CCR On Demand Portal[\(https://ubccr.freshdesk.com/support/solutions/articles/13000039875-ccr-ondemand-portal\)](https://ubccr.freshdesk.com/support/solutions/articles/13000039875-ccr-ondemand-portal)
	- b) Click on the icon or the "Login to CCR OnDemand" as seen in the image below:

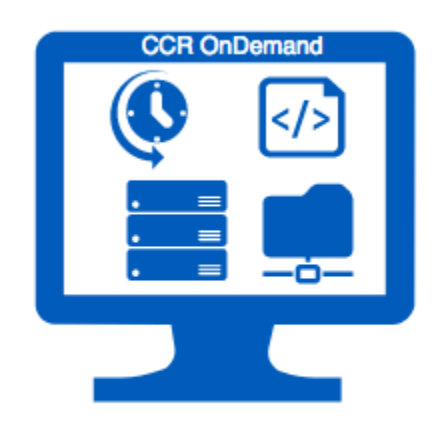

## **Login to CCR OnDemand**

c) Once the portal login page opens, enter your UBID and the (password+1 time authentication code) in the page as given below:

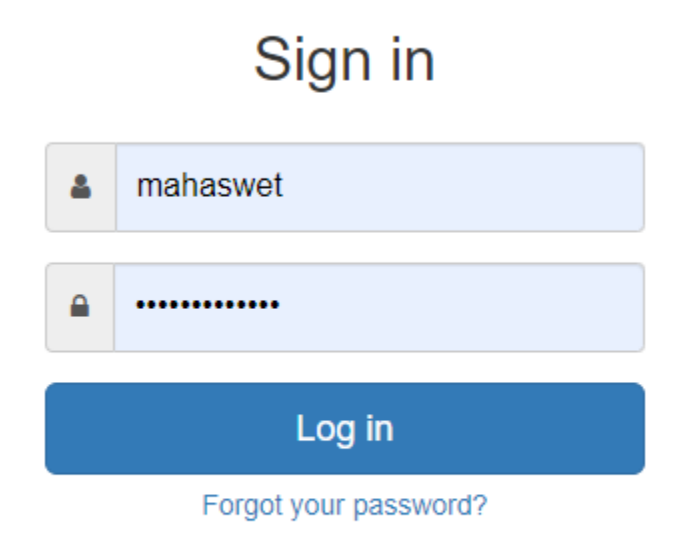

d) Once you have logged in to the portal page, you can request interactive session from the Faculty Cluster Desktop as shown in the picture:

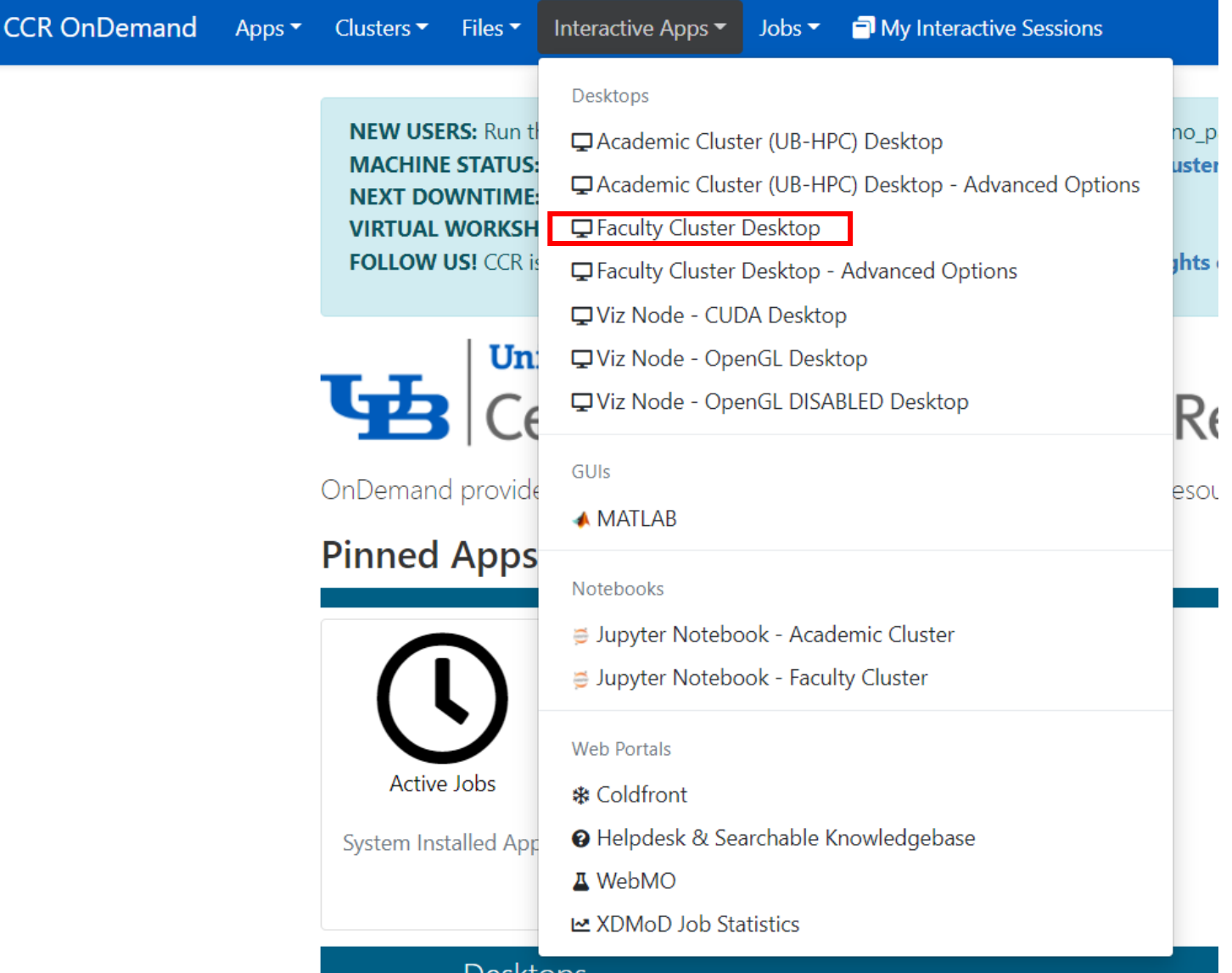

- e) In the faculty cluster desktop, you can mention the number of nodes needed along with the number of hours for which you need access of the node. A maximum of 240 hours(10days) is allowed.
- f) Once you request the node and a session is created for that node, you can launch the faculty cluster desktop. To use MATLAB from faculty cluster, open a terminal and enter the following commands in the terminal:
	- ➢ cd /projects/academic/rgunawan/
	- ➢ module load matlab
	- ➢ matlab

See figure in the next page:

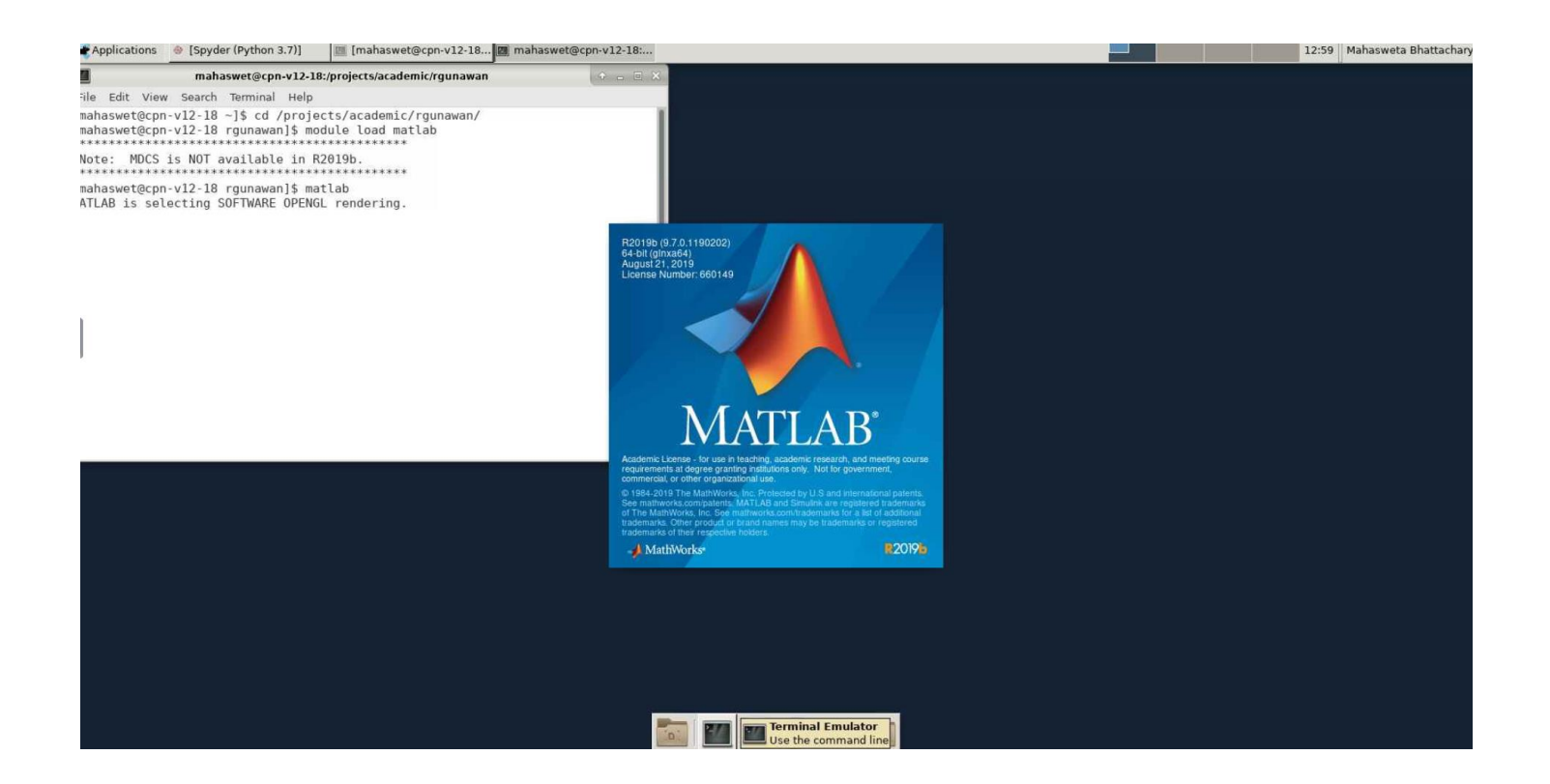

## **Use of scratch space**

We have a scratch space of 10TB. Hence, for various runs and simulations, if you must save the multiple intermediate and temporary files, you can utilize the storage space in scratch. The directory of our own group storage space in scratch is:

## **/panasas/scratch/grp-rgunawan/**

Please remember that the data stored in scratch space are not backed up by CCR. Hence, data that is not accessed for more than 60 days will be removed automatically. So, make sure to back up data regularly from the scratch space.